#### SY200NT-CV2 WIRING DIAGRAM接線圖:

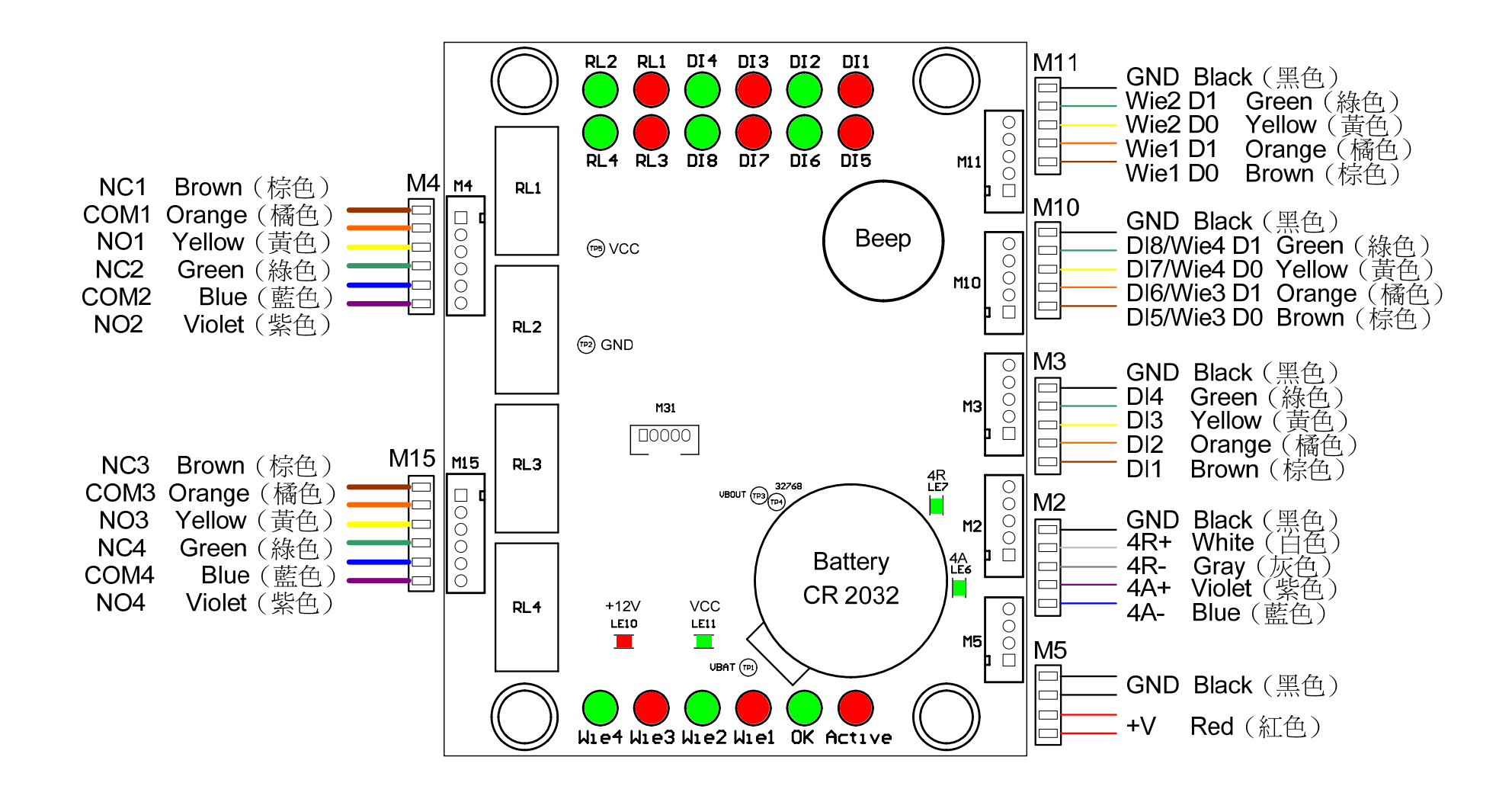

# **SY200NT-CV2**

## **Specification**

## **V01.00**

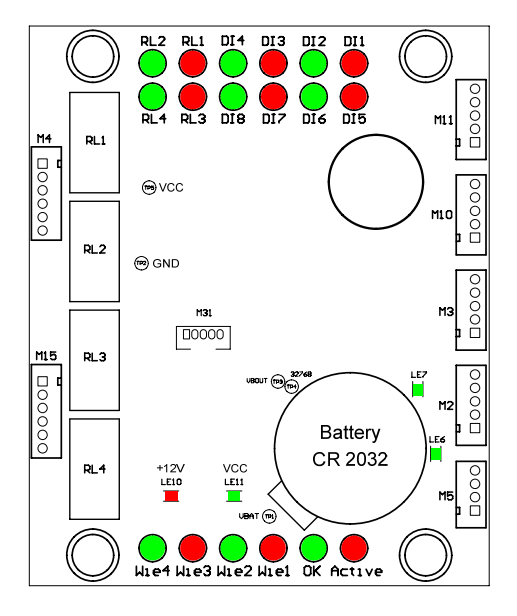

### SY200NT-CV2 控制器規格

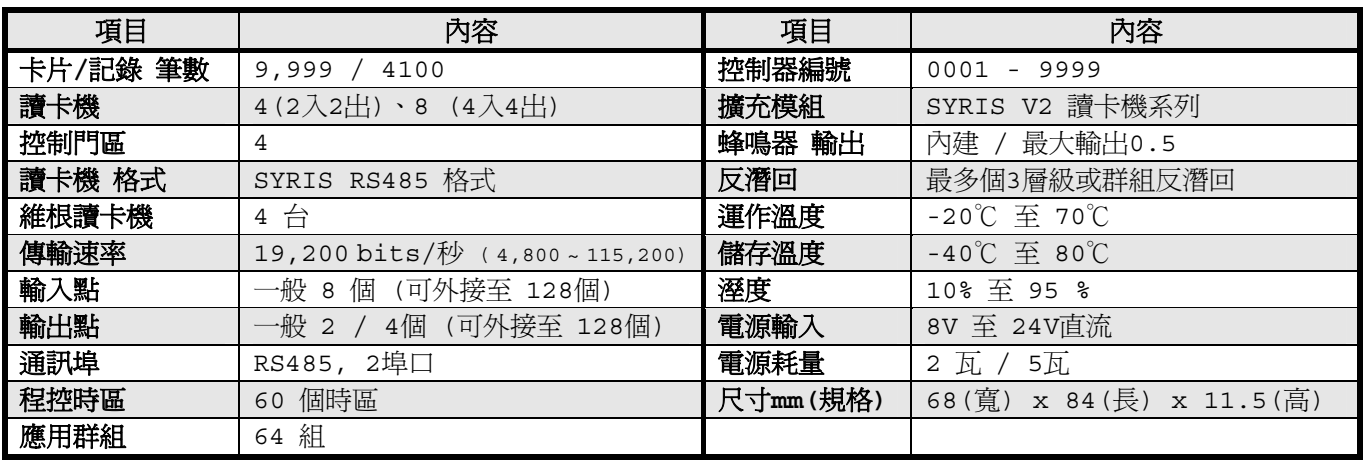

**SYRIS** © 2011 by SYRIS Technology Corp.

**SYRIS Technology Corp.** 12F, NO.12, Sec1, Taijunggang Rd, Taichung , Taiwan (403) Tel:+886-4-2207-8888 Fax:+886-4-2207-9999 Email:service@syris.com

### SY200NT-CV2 簡易設定手冊

 $\mathbb{C}(\mathbb{C})$  SY210NT\_Tools\_V0151 一、開啓工具程式『 ※ 2002年 2002年 2002年 2月

二、選擇『連接阜』及『速率』

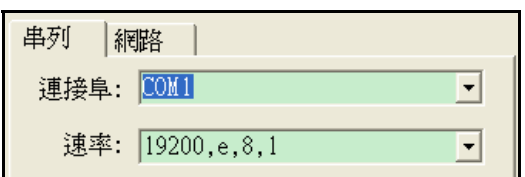

三、按下『連線工具』後,顯示:

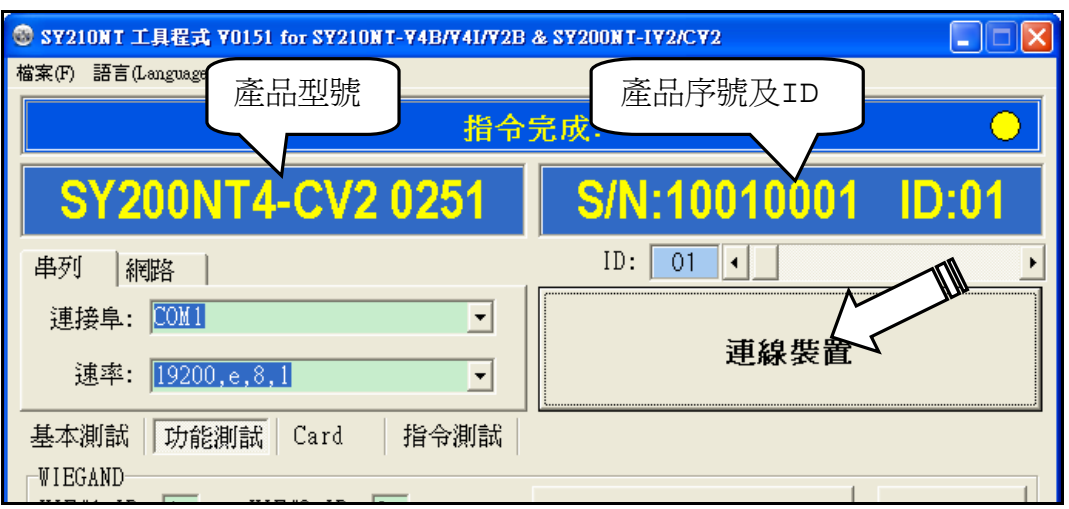

四、可以替 WIE1~WIE4 個別設定 ID:

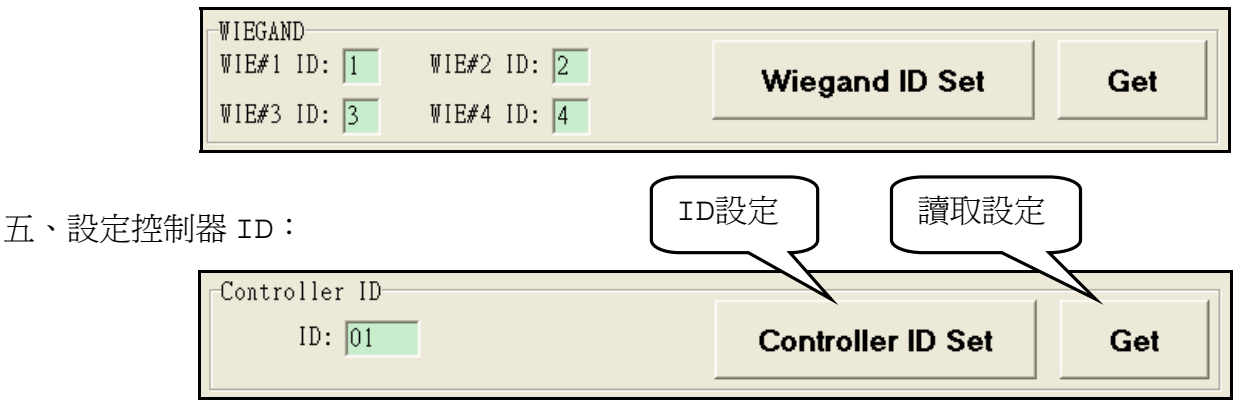

六、按下『Moudle PnP』進行周邊模組 Plug&Play,等 15 秒後控制器會『嗶』一聲,再按『Get Module

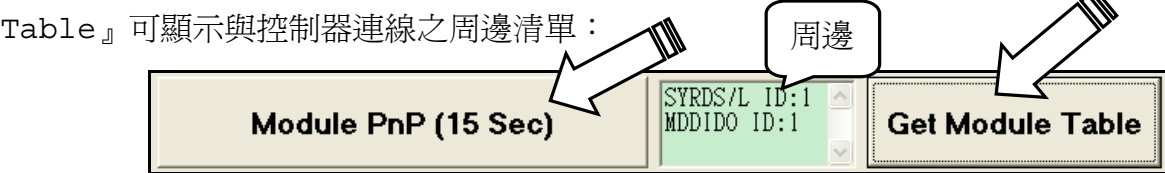

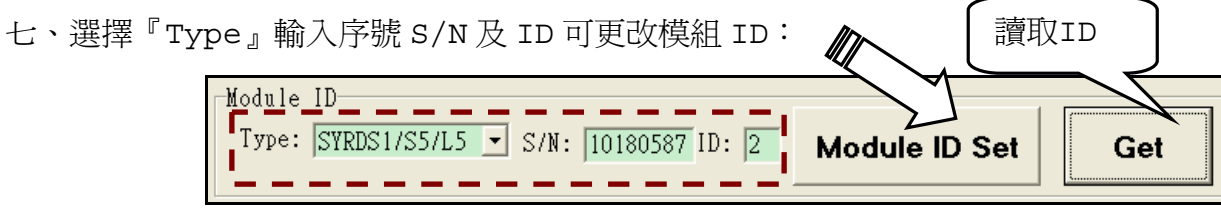

八、改變 4A 通道通訊速率 (115200,e8,1 或 19200,e,8,1):

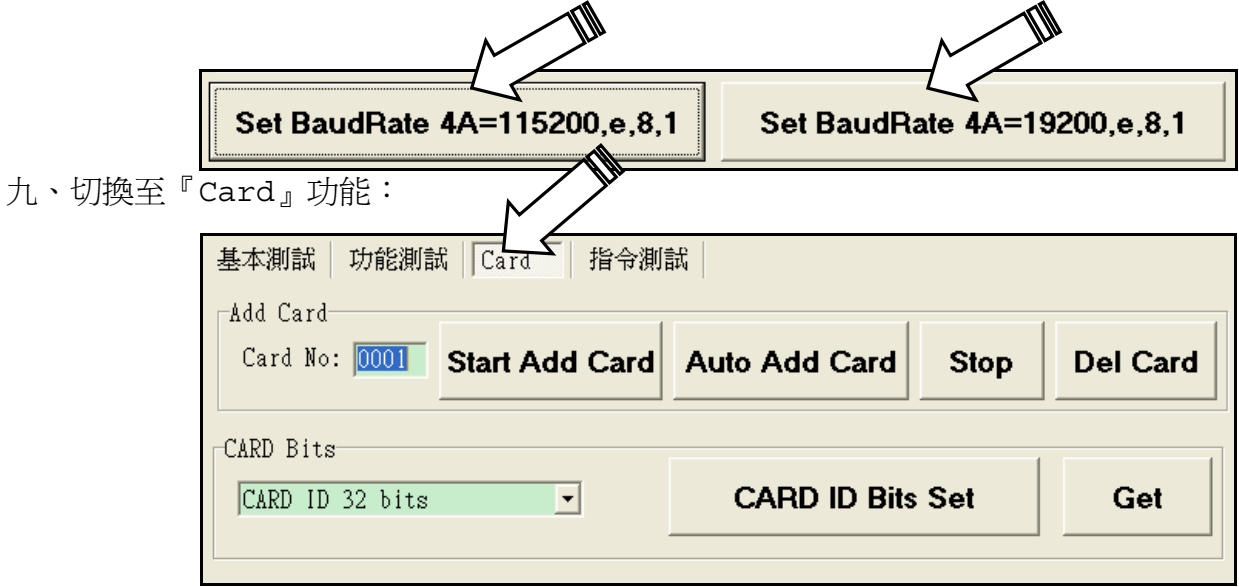

十、EX.輸入卡號 0001,再按『Start Add Card』,控制器會開始連續發出『嗶嗶嗶』聲,將卡片 接近讀卡機,成功增卡後連續嗶聲會短暫停止再恢復,增第二章卡片時卡會會自動加一;按『Stop』 可以停止增卡

> Add Card-Card No: 0001 Start Add Card Auto Add Card **Stop Del Card**

十一、 按『Auto Add Card』會從最前面開始將卡片加入沒有資料之卡號:

EX:0001~0005 已經有卡片資料,0007~0010 也有卡片資料,

自動增卡的話會先將卡片增至 0006,再從 0011 依序增卡。

十二、 輸入卡號『0001』,再按『Del Card』可刪除編號 0001 之卡片

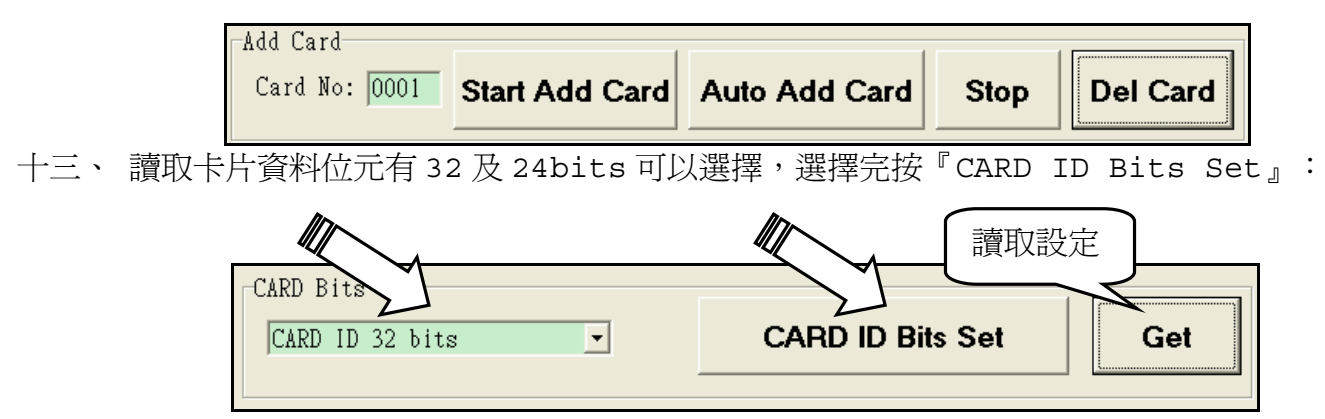